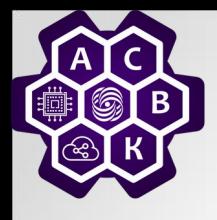

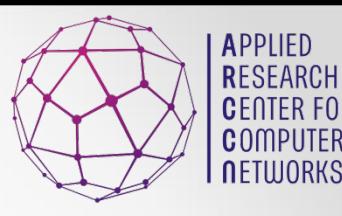

## Computer Network Modelling #2

PhD. Antonenko V.A.

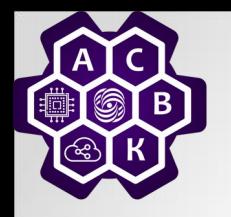

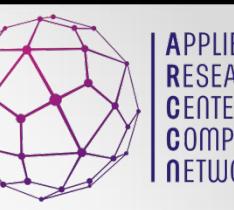

# Goals Of This Lecture

 $\bullet$ **Introduce Docker** *OIntroduce Mininet + Docker* Introduce Mininet + Docker + Swarm

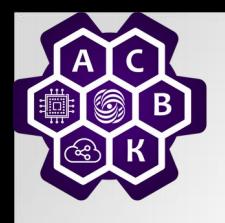

#### Introduction to Docker

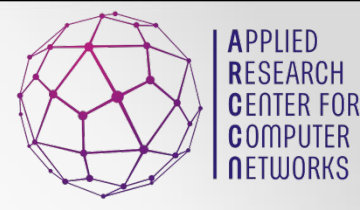

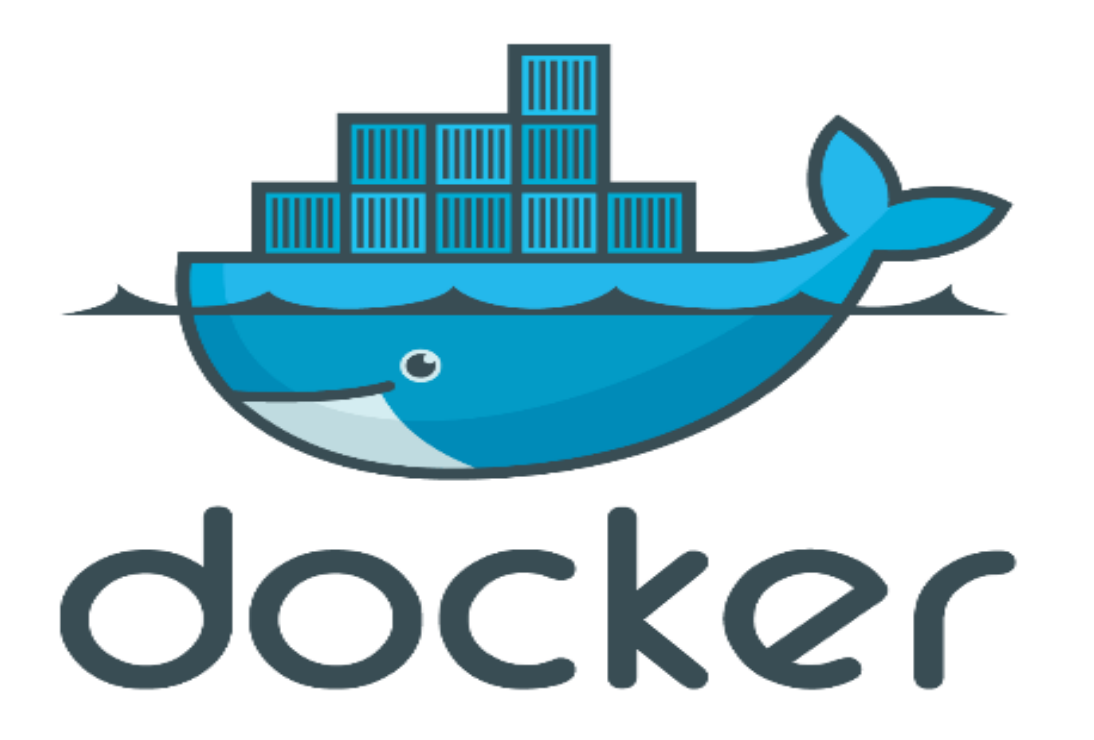

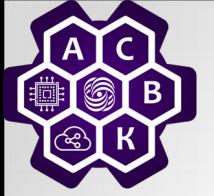

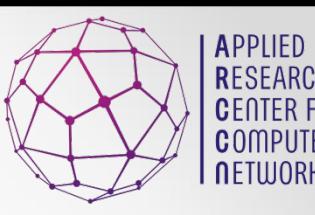

# DOCKER HISTORY ……

- A dotCloud (PAAS provider) project
- Initial commit January 18, 2013
- Docker 0.1.0 released March 25, 2013

• dotCloud pivots to docker inc. October 29, 2013

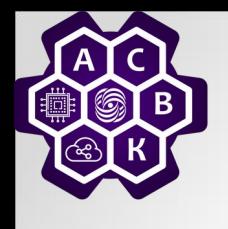

What is Docker ?

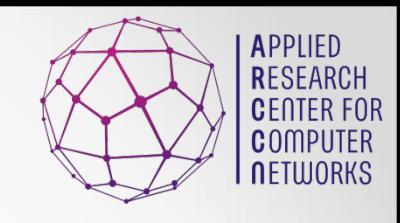

- Open platform for developers and sysadmins to build, ship and run distributed applications
- Can run on popular 64-bit Linux distributions with kernel 3.8 or later
- Supported by several cloud platforms including Amazon EC2, Google Compute Engine, and Rackspace.

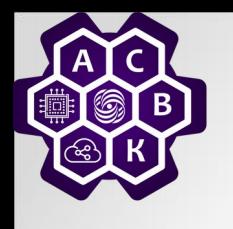

#### Features….

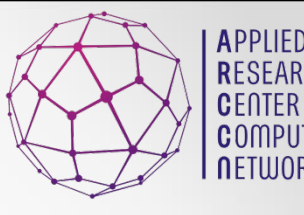

- Light-Weight
	- o Minimal overhead (cpu/io/network)
	- o Based on Linux containers
	- o Uses layered filesystem to save space (AUFS/LVM)
	- o Uses a copy-on-write filesystem to track changes
- Portable
	- o Can run on any Linux system that supports LXC (today).
	- o 0.7 release includes support for RedHat/Fedora family.
	- o Raspberry pi support.
	- o Future plans to support other container tools (lmctfy, etc.)
	- o Possible future support for other operating systems (Solaris, OSX, Windows?)
- Self-sufficient
	- o A Docker container contains everything it needs to run
	- o Minimal Base OS
	- o Libraries and frameworks
	- o Application code
	- o  $\lambda^{5,10,2021}$  container should be able to run anywhere that Docker can run.

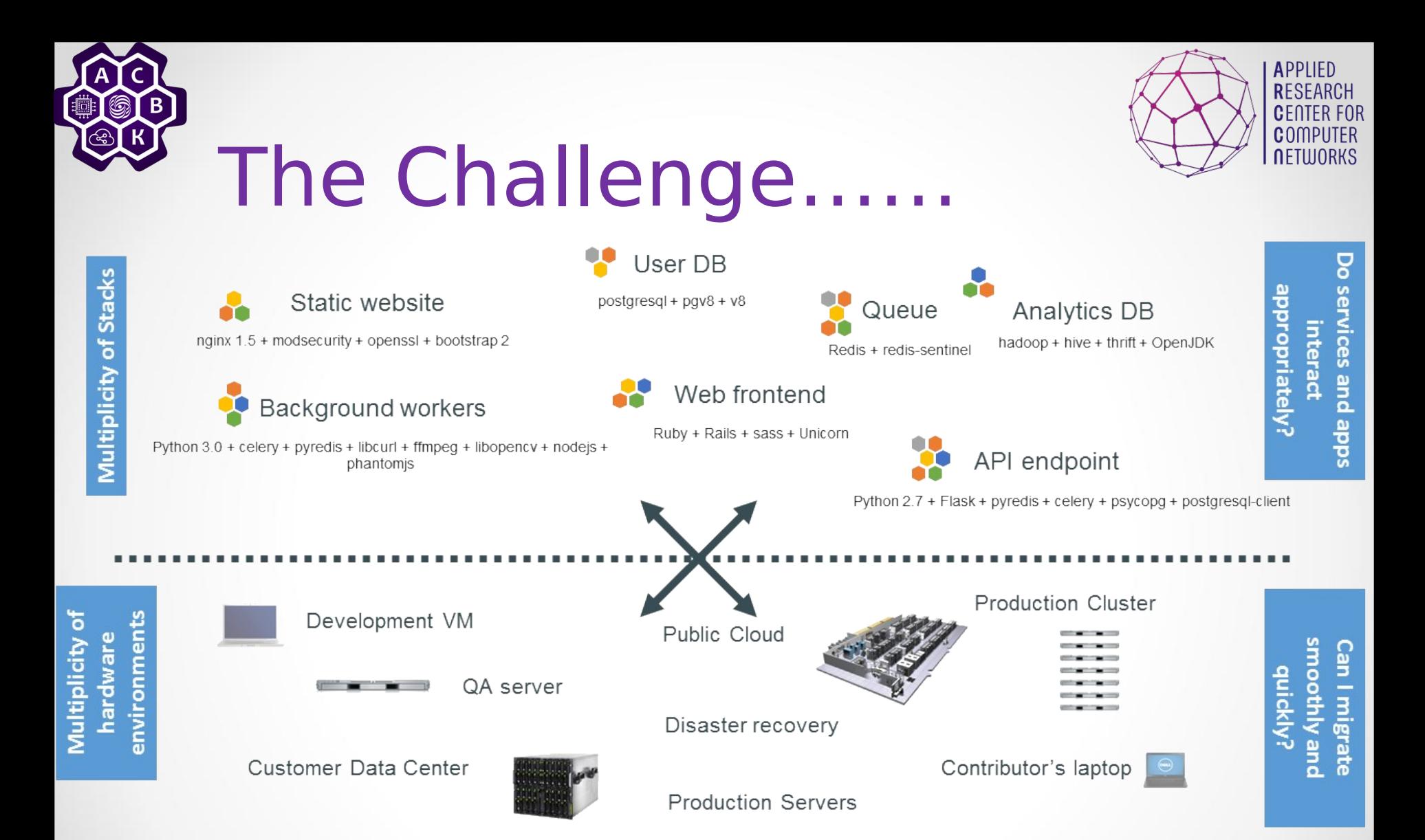

## **Sabe Matrix From Hell......**

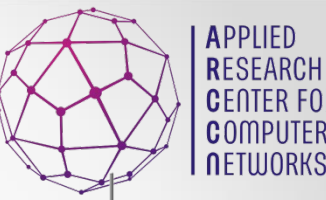

111

R FOR

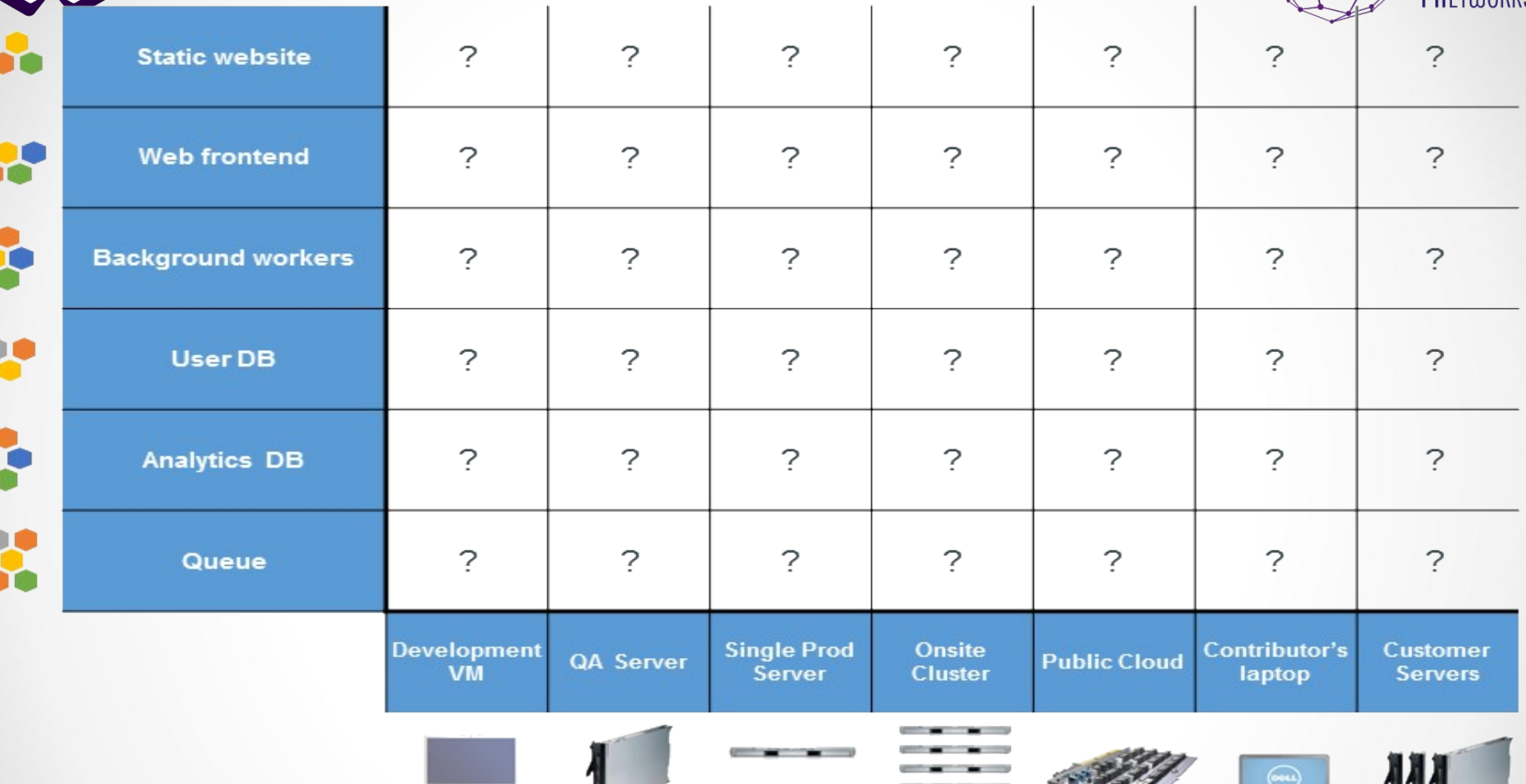

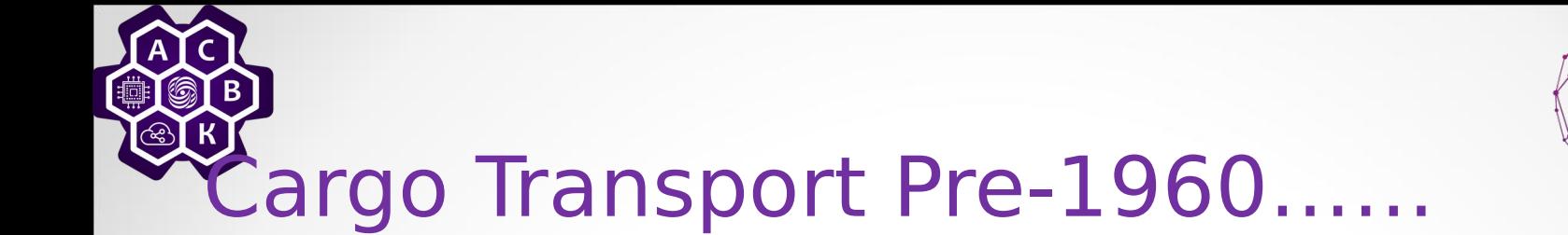

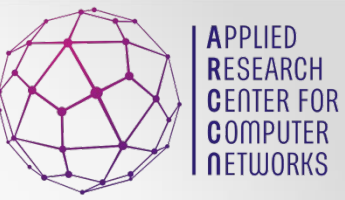

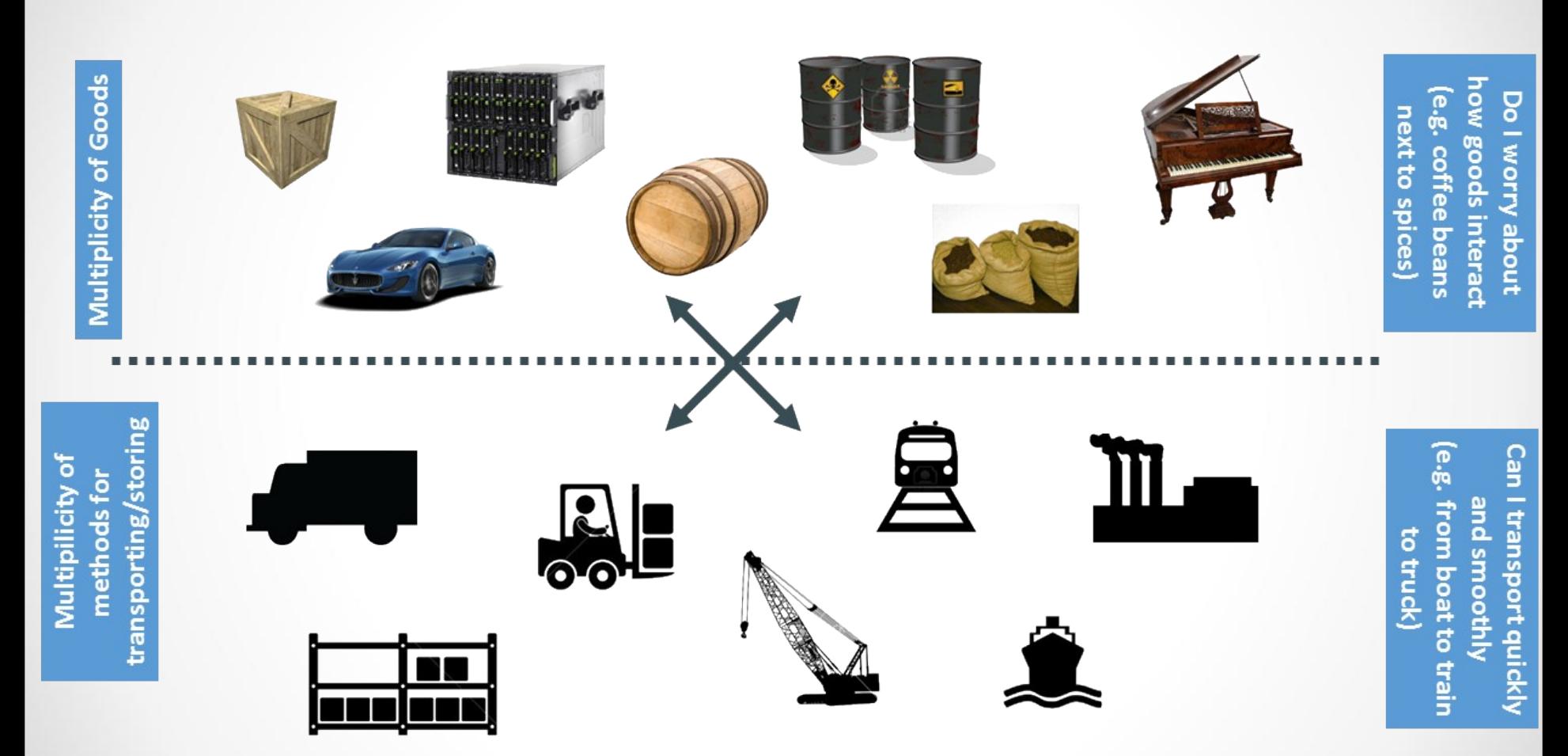

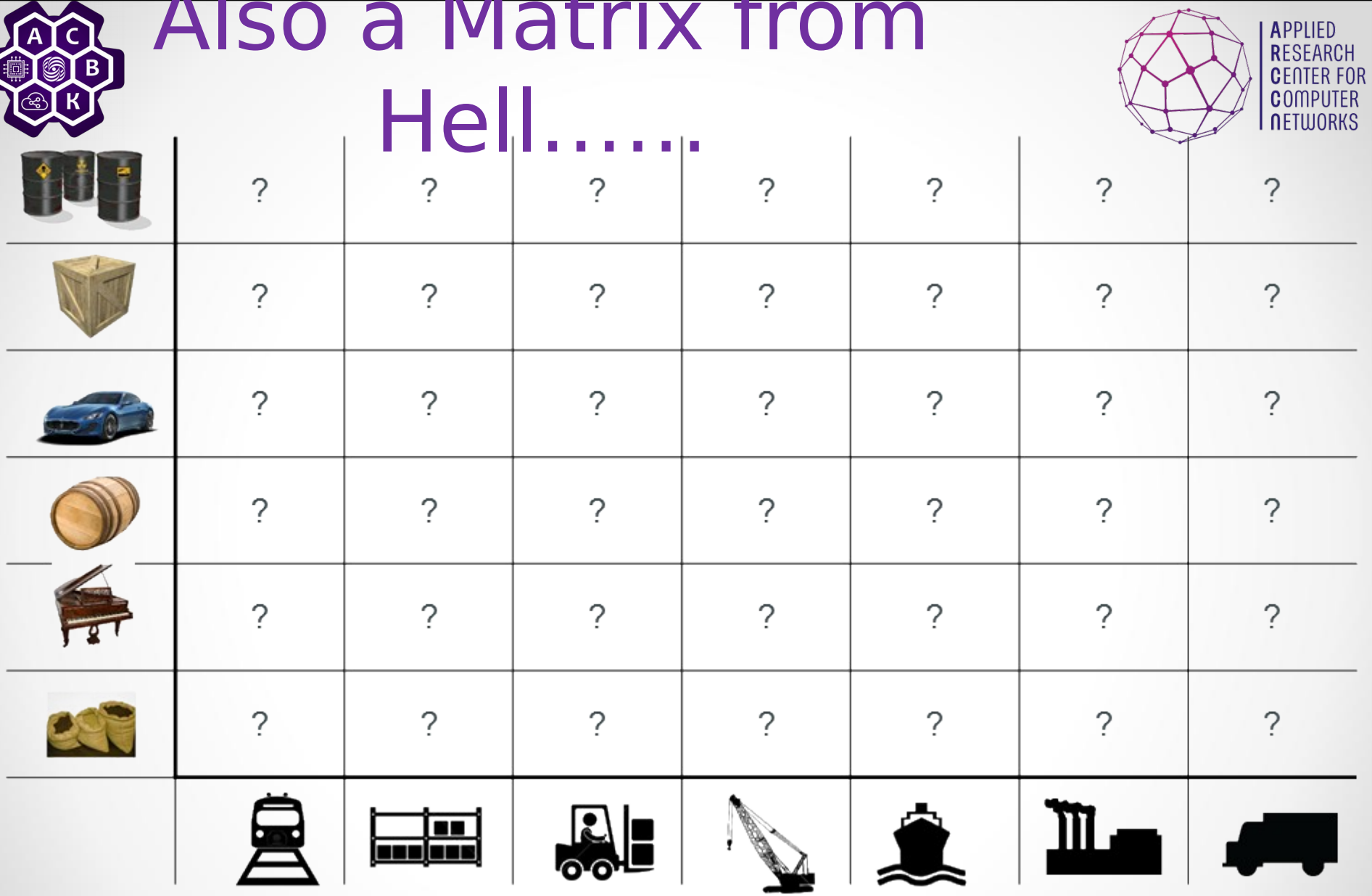

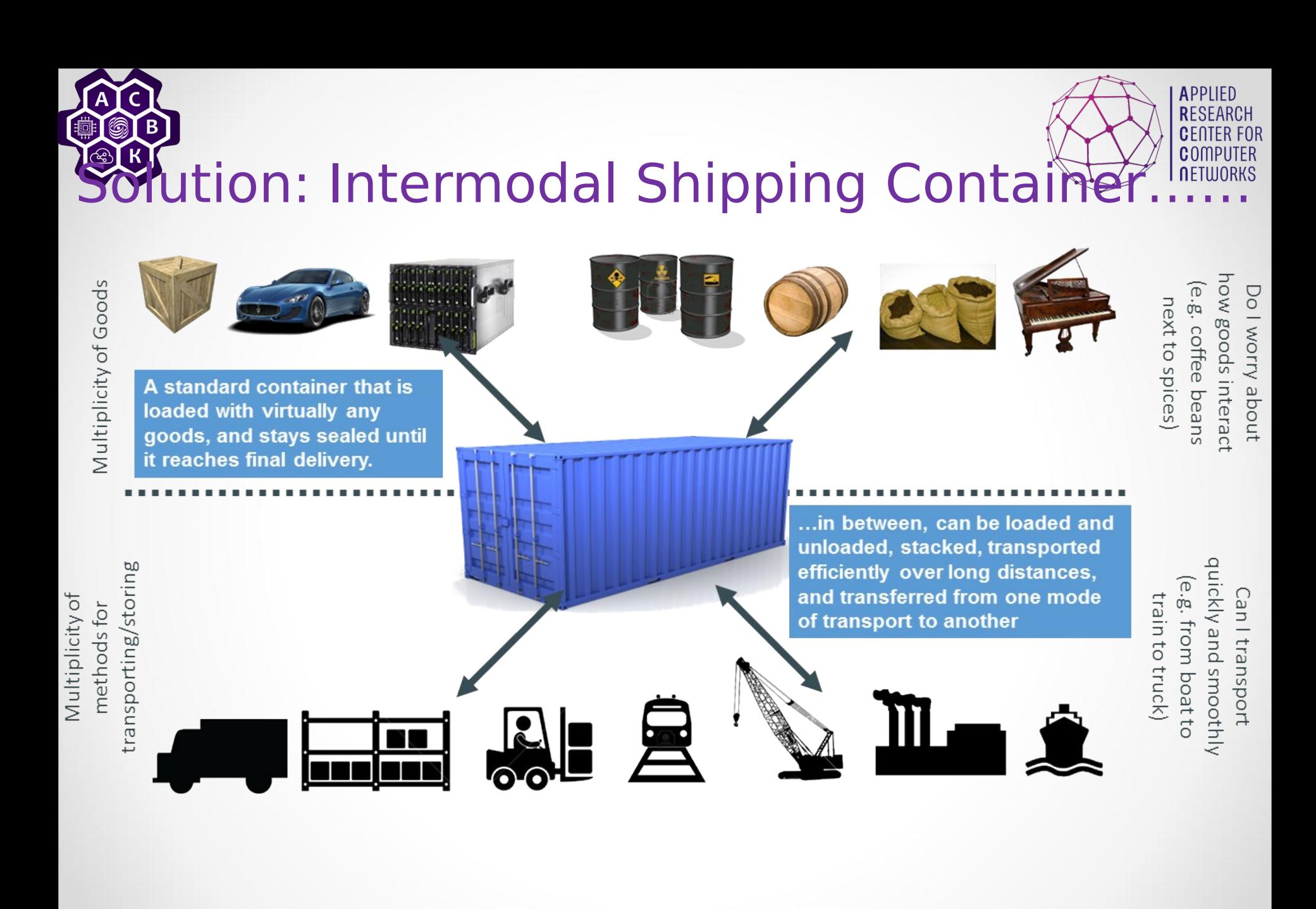

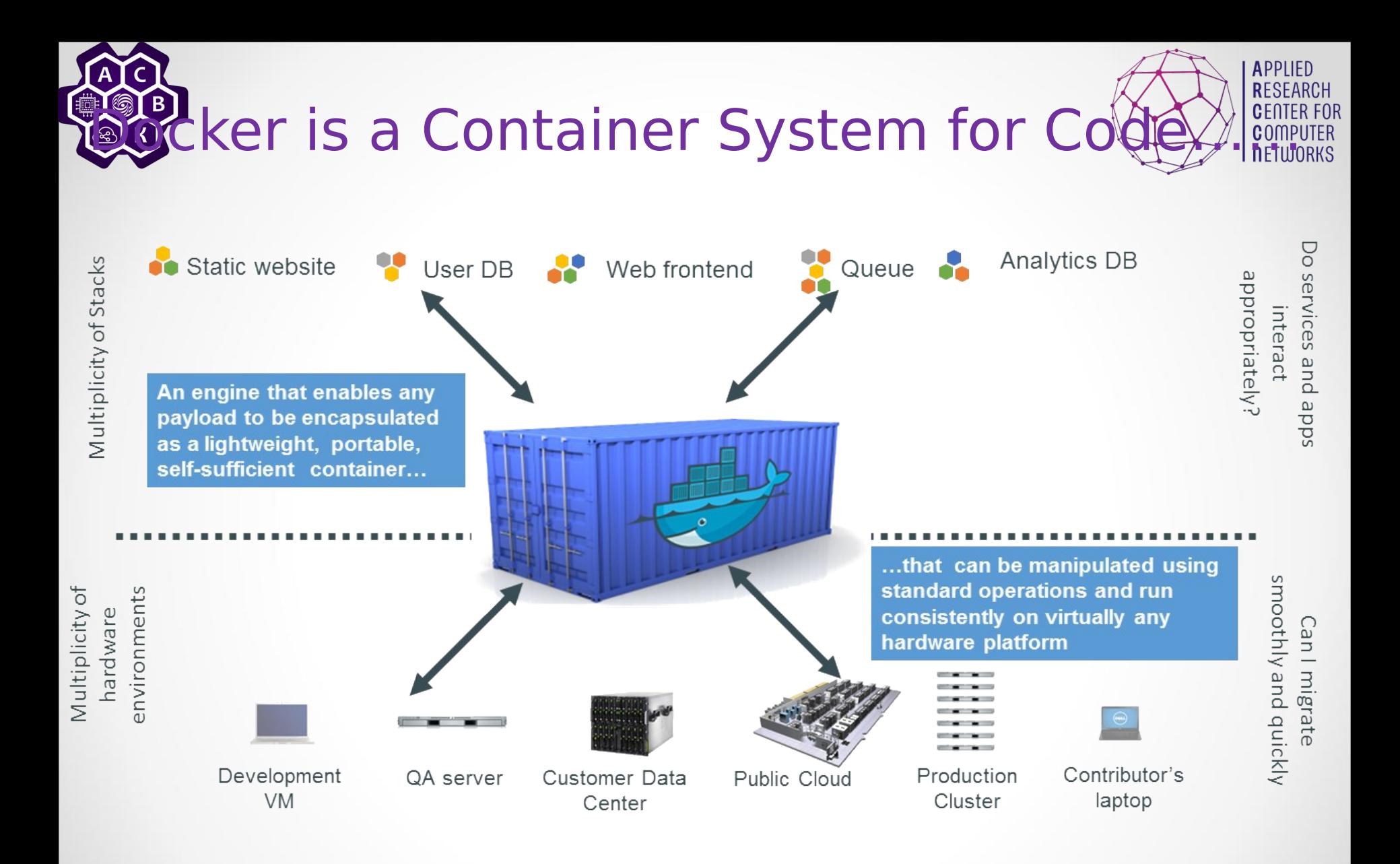

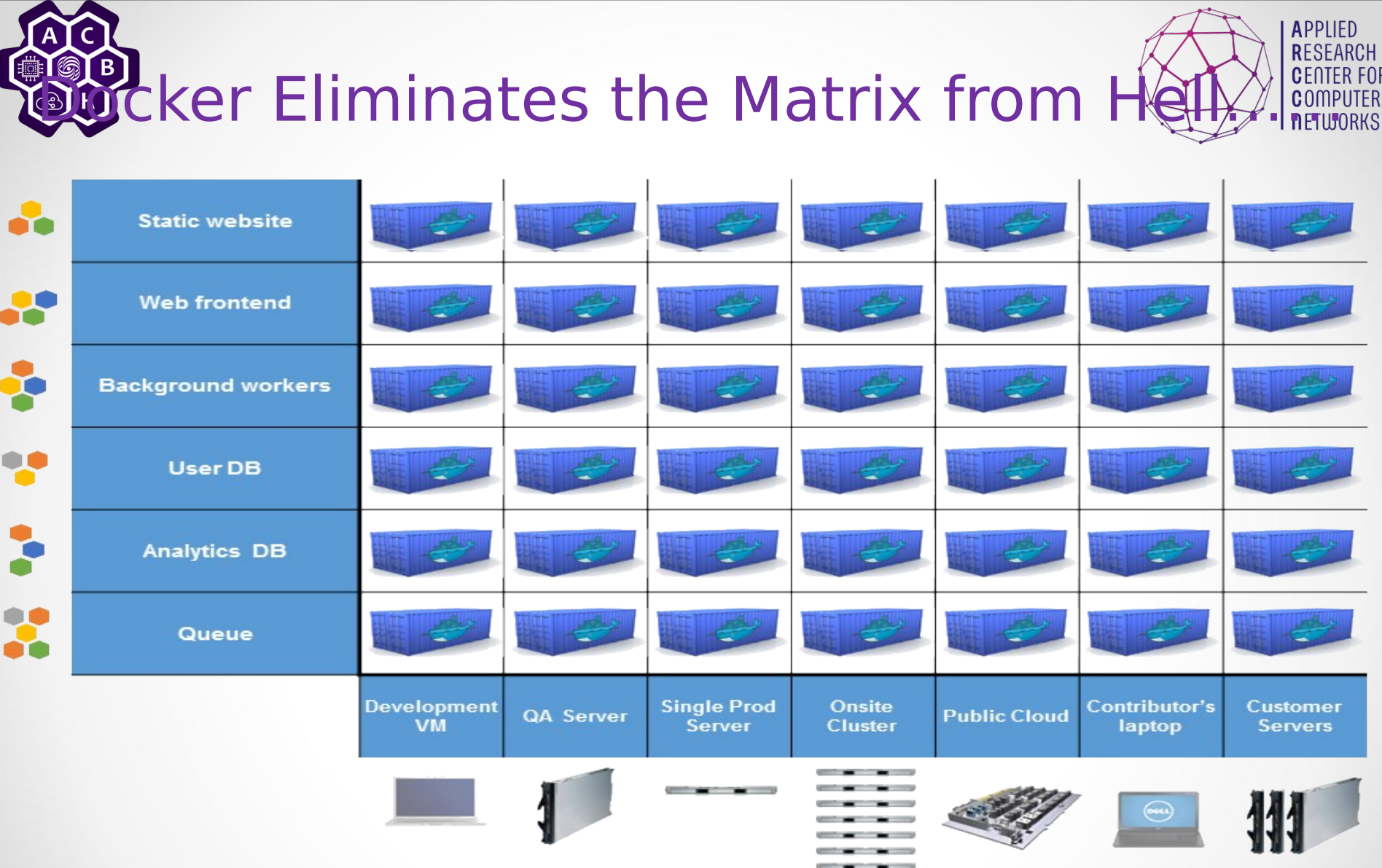

# **Sewhy it Works: Separation of Concerns**

- **Dan the Developer** ٠
	- Worries about what's "inside" the container
		- · His code
		- · His Libraries
		- His Package Manager
		- His Apps
		- · His Data
	- All Linux servers look the same ٠

**Oscar the Ops Guy** ٠

- Worries about what's "outside" the container
	- · Logging
	- **Remote access**
	- **Monitoring**  $\bullet$
	- Network config ٠
- All containers start, stop, copy, ٠ attach, migrate, etc. the same way

Najor components of the container:

![](_page_13_Figure_18.jpeg)

![](_page_13_Picture_19.jpeg)

![](_page_14_Picture_0.jpeg)

#### Docker Architecture……

- Docker Engine
	- –  CLI
	- –  Docker Daemon
	- –  Docker Registry
- •  Docker Hub
	- –  Cloud service
		- •  Share Applications
		- •  Automate workflows
		- •  Assemble apps from components
- Docker images
- Docker containers

![](_page_14_Figure_13.jpeg)

![](_page_15_Picture_0.jpeg)

#### Docker images……

- NOT A VHD
- NOT A FILESYSTEM
- uses a *[Union File System](https://docs.docker.com/terms/layer/#ufs-def)*
- a read-only **[Layer](https://docs.docker.com/terms/layer/#layer-def)**
- do not have state
- Basically a tar file
- Has a hierarchy
	- •  Arbitrary depth
- •  Fits into the Docker Registry

![](_page_15_Picture_11.jpeg)

![](_page_15_Picture_12.jpeg)

Reri

![](_page_16_Picture_0.jpeg)

![](_page_16_Picture_1.jpeg)

#### Docker Containers...

Units of software delivery (ship it!)

- run everywhere
	- regardless of kernel version
	- regardless of host distro
	- (but container and host architecture must match\*)
- run anything
	- if it can run on the host, it can run in the container
	- i.e., if it can run on a Linux kernel, it can run

\*Unless you emulate CPU with qemu and binfmt

![](_page_16_Picture_12.jpeg)

#### $\overline{A}$ **Containers before Docker....** (模

![](_page_17_Picture_1.jpeg)

![](_page_17_Picture_2.jpeg)

![](_page_18_Picture_0.jpeg)

#### **Ontainers after Docker**

![](_page_18_Picture_2.jpeg)

25.10.2021

轉

![](_page_19_Picture_0.jpeg)

![](_page_19_Picture_1.jpeg)

- You can build Docker images that hold your applications
- You can create Docker containers from those Docker images to run your applications.
- You can share those Docker images via Docker Hub or your own registry

![](_page_20_Picture_0.jpeg)

![](_page_20_Figure_1.jpeg)

![](_page_21_Picture_0.jpeg)

![](_page_21_Figure_1.jpeg)

![](_page_21_Figure_2.jpeg)

![](_page_22_Picture_0.jpeg)

#### Docker Container Lifecycle ……

![](_page_22_Picture_2.jpeg)

- The Life of a Container
	- –  Conception
		- •  **BUILD** an Image from a Dockerfile
	- –  Birth
		- •  **RUN** (create+start) a container
	- –  Reproduction
		- •  **COMMIT** (persist) a container to a new image
		- •  **RUN** a new container from an image
	- –  Sleep
		- •  **KILL** a running container
	- –  Wake
		- •  **START** a stopped container
	- –  Death
		- •  **RM** (delete) a stopped container
- •  Extinction
	- –  **RMI** a container image (delete image)

![](_page_23_Picture_0.jpeg)

![](_page_23_Picture_1.jpeg)

#### Linux Cgroups ……

- •  Kernel Feature
- •  Groups of processes
- Control resource allocation
	- –  CPU
	- –  Memory
	- –  Disk
	- $\overline{1}/\overline{O}$

![](_page_23_Picture_10.jpeg)

CGROUP #3

• May be nested CGROUP #1 CGROUP #2

![](_page_23_Figure_12.jpeg)

Gets half as much CPU time as caroup #3.

Gets the least CPU time.

Gets the most CPU time.

![](_page_24_Picture_0.jpeg)

## **Thux Kernel Namespaces**

- •  Kernel Feature
- Restrict your view of the system
	- Mounts (CLONE NEWNS)
	- UTS (CLONE NEWUTS)
		- uname() output
	- –  IPC (CLONE\_NEWIPC)
	- PID (CLONE NEWPID)
	- Networks (CLONE NEWNET)
	- User (CLONE\_NEWUSER)
		- Not supported in Docker ye
		- **Has privileged/unprivileged**
- May be nested

![](_page_24_Figure_14.jpeg)

![](_page_25_Picture_0.jpeg)

#### Dockerfile

![](_page_25_Picture_2.jpeg)

- $\epsilon$  a Makefile (shell script with keywords)
- •  Extends from a Base Image
- •  Results in a new Docker Image
- Imperative, not Declarative
- A Docker file lists the steps needed to build an images
- docker build is used to run a Docker file
- Can define default command for docker run, ports to expose, etc

```
\boxed{\equiv} file 15 lines (11 sloc) 0.475 kb
                                                                                              Open
                                                                                                       Edit
                                                                                                               Raw
                                                                                                                      Blame
                                                                                                                                 History
                                                                                                                                             Delete
 1
      FROM ubuntu:12.04
 \overline{2}3
      RUN apt-get update
 4
 5
      # Make it easy to install PPA sources
      RUN apt-get install -y python-software-properties
 6
 \overline{7}# Install Oracle's Java (Recommended for Hadoop)
 8
 9
      # Auto-accept the License
      RUN add-apt-repository -y ppa:webupd8team/java
10
11RUN apt-get update
      RUN echo oracle-java7-installer shared/accepted-oracle-license-v1-1 select true | sudo /usr/bin/debconf-set-selections
12 \overline{ }RUN apt-get -y install oracle-java7-installer
13
      ENV JAVA HOME /usr/lib/jvm/java-7-oracle
14
```
![](_page_26_Picture_0.jpeg)

![](_page_26_Picture_1.jpeg)

#### **Jocker CLI Commands (v1.1.2)......**

![](_page_26_Picture_17.jpeg)

![](_page_27_Picture_0.jpeg)

![](_page_27_Picture_1.jpeg)

#### Docker + Mininet

![](_page_28_Picture_0.jpeg)

![](_page_28_Picture_1.jpeg)

![](_page_28_Picture_2.jpeg)

- Containernet is a fork of the famous [Mininet](http://mininet.org/) network emulator and allows to use **Docker** containers as hosts in emulated network topologies.
- Enables interesting functionalities to build networking/cloud emulators and testbeds. One example for this is the [NFV multi-PoP infrastructure emulator](https://github.com/sonata-nfv/son-emu) which was created by the **SONATA-NFV** project and is now part of the **OpenSource MANO (OSM)** project.
- Containernet is actively used by the research community, focusing on experiments in the field of cloud computing, fog computing, network function virtualization (NFV), and mobile edge computing (MEC).

![](_page_29_Picture_0.jpeg)

![](_page_29_Picture_1.jpeg)

![](_page_29_Picture_2.jpeg)

```
- (c) -
(d1) - (s1) - (s2) - (d2)\alpha or \alphafrom mininet.net import Containernet
from mininet.node import Controller
from mininet.cli import CLI
from mininet.link import TCLink
from mininet.log import info, setLogLevel
setLogLevel('info')
net = Containernet(controller=Controller)
info('*** Adding controller\n')
net.addController('c0')
info('*** Adding docker containers using ubuntu:trusty images\n')
d1 = net.addDocker('d1', ip='10.0.0.251', dimage="ubuntu:trusty")
d2 = net.addDocker('d2', ip='10.0.0.252', dimage="ubuntu:trust")info('*** Adding switches\n')
s1 = net.addSwitch('s1')s2 = net.addSwitch('s2')info('*** Creating links\n')
net.addLink(d1, s1)net.addLink(s1, s2, cls=TCLink, delay='100ms', bw=1)
net.addLink(s2, d2)
info('*** Starting network\n')
net.start()info('*** Testing connectivity\n')
net.\text{ping}([d1, d2])info('*** Running CLI\n')
CLI(net)info('*** Stopping network')
net.stop()
```
![](_page_30_Picture_0.jpeg)

![](_page_30_Picture_1.jpeg)

#### Run emulation and interact with containers

• Containernet requires root access to configure the emulated network described by the topology script:

sudo python containernet example.py

• After launching the emulated network, you can interact with the involved containers through Mininet's interactive CLI as shown with the ping command in

the containernet > d1 ping -c3 d2 PING 10.0.0.252 (10.0.0.252) 56(84) bytes of data. 64 bytes from 10.0.0.252: icmp seq=1 ttl=64 time=200 ms 64 bytes from 10.0.0.252: icmp seq=2 ttl=64 time=200 ms 64 bytes from 10.0.0.252: icmp seq=3 ttl=64 time=200 ms

 $--- 10.0.0.252$  ping statistics  $---$ 

```
3 packets transmitted, 3 received, 0% packet loss, time 2002ms
rtt min/avg/max/mdev = 200.162/200.316/200.621/0.424 ms
containernet>
```
![](_page_31_Picture_0.jpeg)

![](_page_31_Picture_1.jpeg)

## Swarm mode overview

![](_page_31_Figure_3.jpeg)

![](_page_32_Picture_0.jpeg)

- **Cluster management integrated with Docker Engine:** Use the Docker Engine CLI to create a swarm of Docker Engines where you can deploy application services. You don't need additional orchestration software to create or manage a swarm.
- **Decentralized design:** Instead of handling differentiation between node roles at deployment time, the Docker Engine handles any specialization at runtime. You can deploy both kinds of nodes, managers and workers, using the Docker Engine. This means you can build an entire swarm from a single disk image.
- **Declarative service model:** Docker Engine uses a declarative approach to let you define the desired state of the various services in your application stack. For example, you might describe an application comprised of a web front end service with message queueing services and a database backend.
- **Scaling:** For each service, you can declare the number of tasks you want to run. When you scale up or down, the swarm manager automatically adapts by adding or removing tasks to maintain the desired state.

![](_page_33_Picture_0.jpeg)

![](_page_33_Picture_1.jpeg)

- **Desired state reconciliation:** The swarm manager node constantly monitors the cluster state and reconciles any differences between the actual state and your expressed desired state. For example, if you set up a service to run 10 replicas of a container, and a worker machine hosting two of those replicas crashes, the manager creates two new replicas to replace the replicas that crashed. The swarm manager assigns the new replicas to workers that are running and available.
- **Multi-host networking:** You can specify an overlay network for your services. The swarm manager automatically assigns addresses to the containers on the overlay network when it initializes or updates the application.
- **Service discovery:** Swarm manager nodes assign each service in the swarm a unique DNS name and load balances running containers. You can query every container running in the swarm through a DNS server embedded in the swarm.

![](_page_34_Picture_0.jpeg)

![](_page_34_Picture_1.jpeg)

- **Load balancing:** You can expose the ports for services to an external load balancer. Internally, the swarm lets you specify how to distribute service containers between nodes.
- **Secure by default:** Each node in the swarm enforces TLS mutual authentication and encryption to secure communications between itself and all other nodes. You have the option to use self-signed root certificates or certificates from a custom root CA.
- **Rolling updates:** At rollout time you can apply service updates to nodes incrementally. The swarm manager lets you control the delay between service deployment to different sets of nodes. If anything goes wrong, you can roll back to a previous version of the service.

![](_page_35_Picture_0.jpeg)

![](_page_35_Picture_1.jpeg)

• Open a terminal and ssh into the machine where you want to run your manager node. If you use Docker Machine, you can connect to it via SSH using the following command:<br>\$ docker-machine ssh manager1

• Run the following command to create a

new | \$ docker swarm init --advertise-addr <MANAGER-IP>

![](_page_36_Picture_0.jpeg)

![](_page_36_Picture_1.jpeg)

```
$ docker swarm init --advertise-addr 192.168.99.100
Swarm initialized: current node (dxn1zf6l61qsb1josjja83nqz) is now a m
To add a worker to this swarm, run the following command:
    docker swarm join \setminus--token SWMTKN-1-49nj1cmql0jkz5s954yi3oex3nedyz0fb0xx14ie39trti4wx
    192.168.99.100:2377
To add a manager to this swarm, run 'docker swarm join-token manager'
```
- the --advertise-addr flag configures the manager node to publish its address as 192.168.99.100. The other nodes in the swarm must be able to access the manager at the IP address.
- The output includes the commands to join new nodes to the swarm. Nodes will join as managers or workers depending on the value for the --token flag.

![](_page_37_Picture_0.jpeg)

![](_page_37_Picture_1.jpeg)

• Run docker info to view the current state of the swarm:

![](_page_37_Picture_18.jpeg)

![](_page_38_Picture_0.jpeg)

![](_page_38_Picture_1.jpeg)

• Run the docker node ls command to view information about nodes:

![](_page_38_Picture_41.jpeg)

- The  $*$  next to the node ID indicates that you're currently connected on this node.
- Docker Engine swarm mode automatically names the node for the machine host name. The tutorial covers other columns in later steps.

![](_page_39_Picture_0.jpeg)

![](_page_39_Picture_1.jpeg)

- [https://habr.com/ru/company/redmad](https://habr.com/ru/company/redmadrobot/blog/318866/) [robot/blog/318866/](https://habr.com/ru/company/redmadrobot/blog/318866/)
- [https://docs.docker.com/swarm/overv](https://docs.docker.com/swarm/overview/) [iew/](https://docs.docker.com/swarm/overview/)
- [https://docs.docker.com/engine/swar](https://docs.docker.com/engine/swarm/swarm-tutorial/create-swarm/) [m/swarm-tutorial/create-swarm/](https://docs.docker.com/engine/swarm/swarm-tutorial/create-swarm/)

![](_page_40_Picture_0.jpeg)

![](_page_40_Picture_1.jpeg)

### Thank You for Attention!